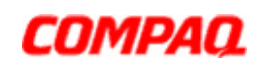

**»** Return to original page

# Motherboard Specifications, A8AE-LE (AmberineM)

- **Motherboard specifications table**
- **Motherboard layout and photos**
- **Clearing the CMOS settings**
- **Clearing the BIOS password**

## **Motherboard specifications table**

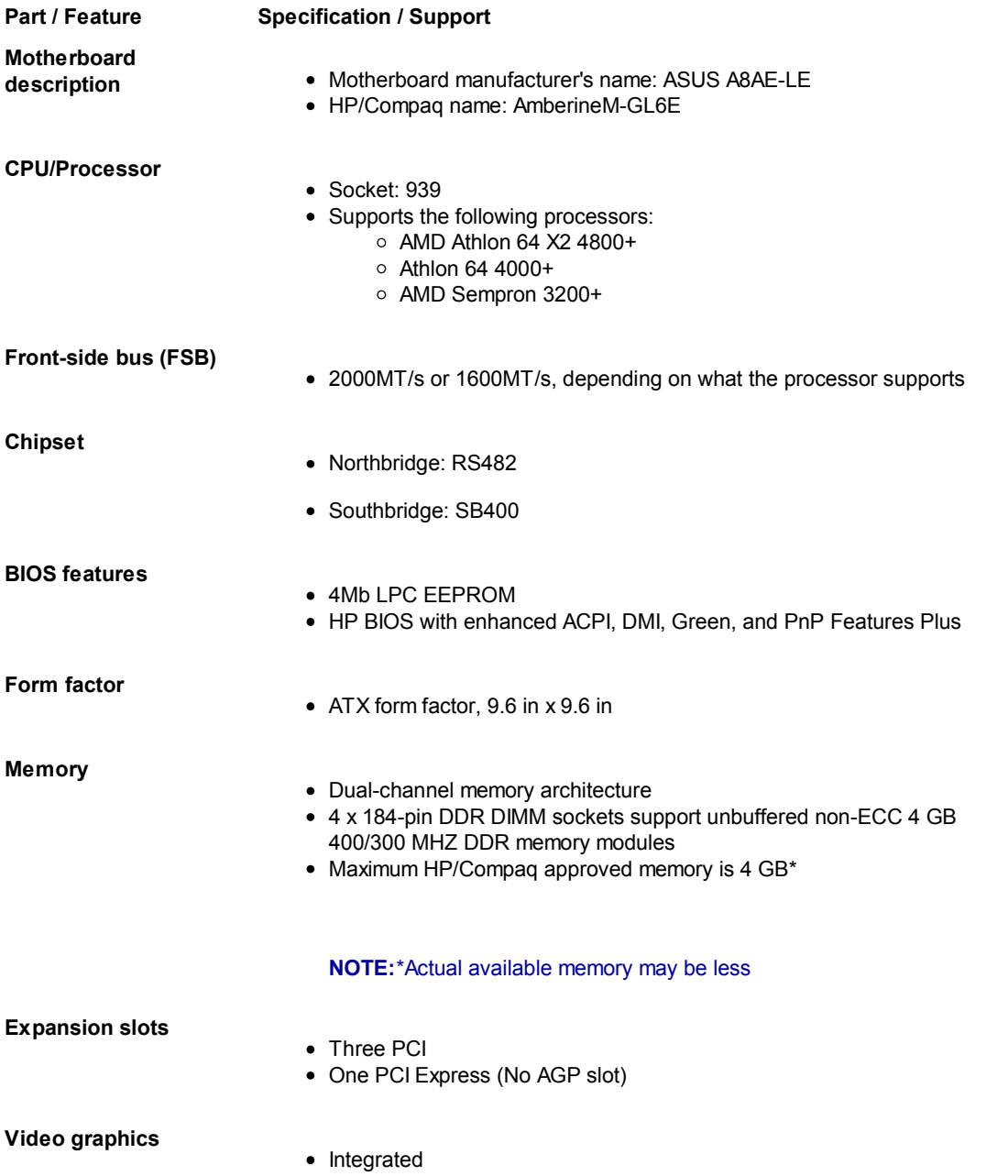

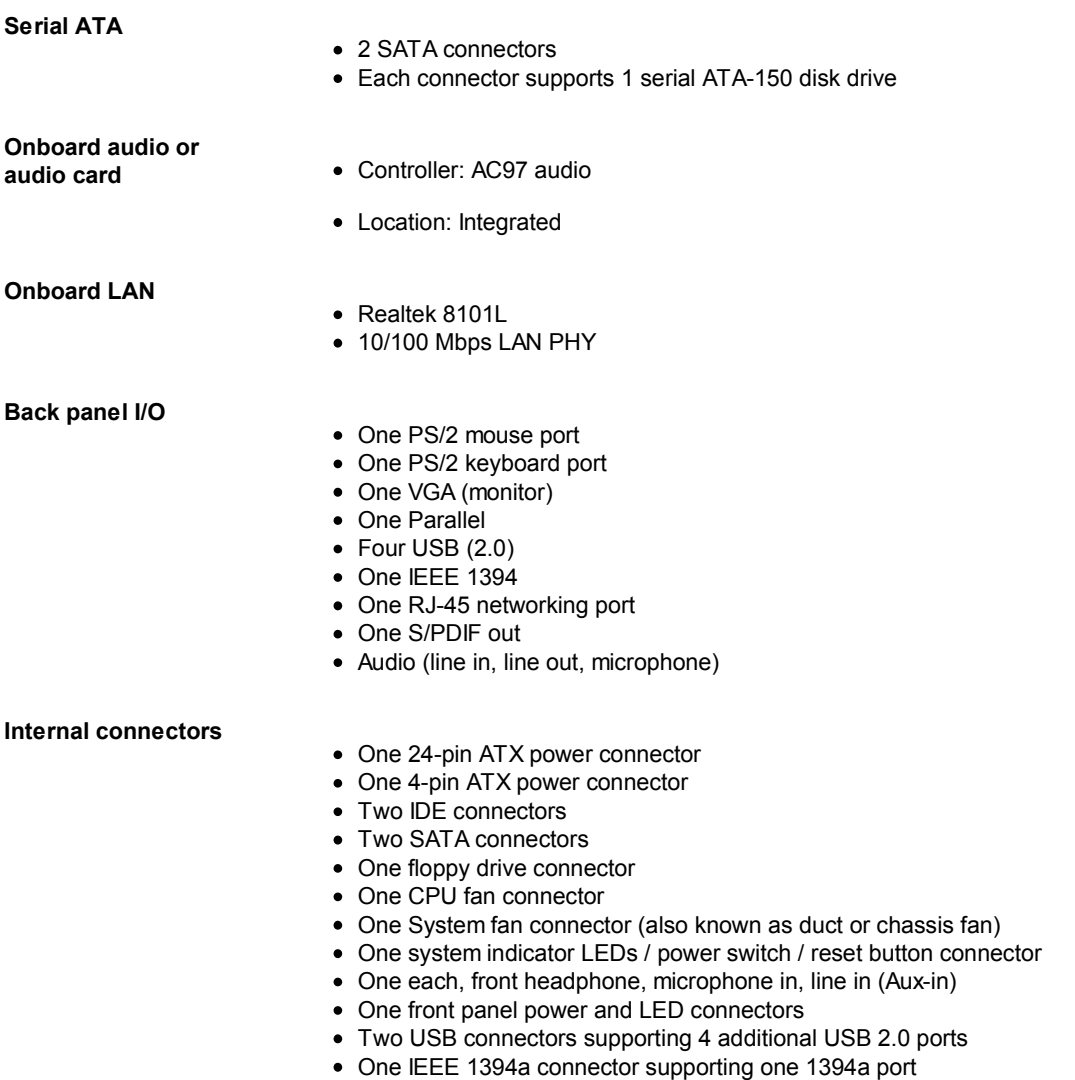

**NOTE:** Motherboard specifications are subject to change without notice.

# **Motherboard layout and photos**

**Figure 1: Layout**

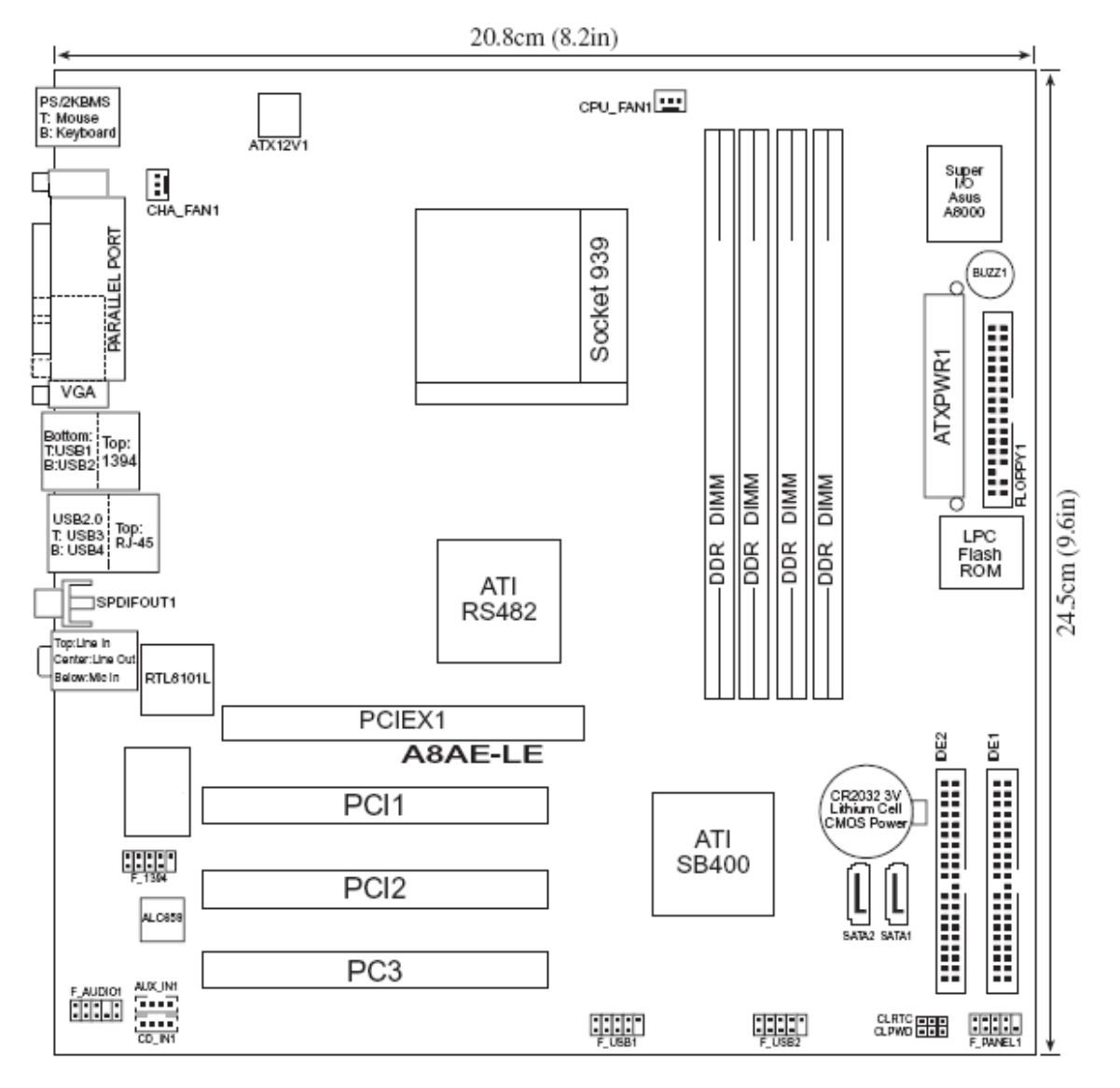

**Figure 2: Photograph**

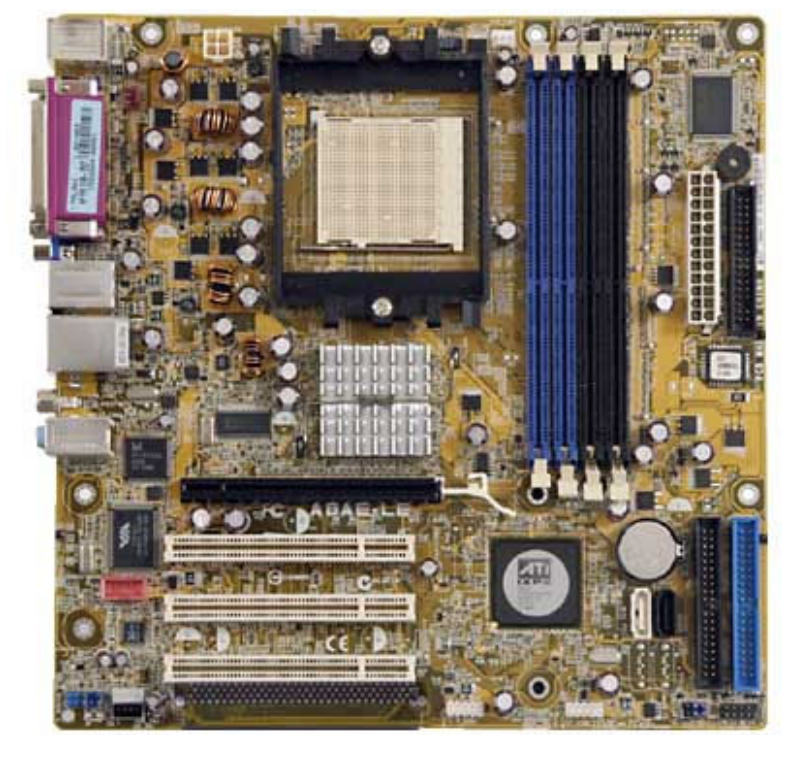

### **Figure 3: Backplate**

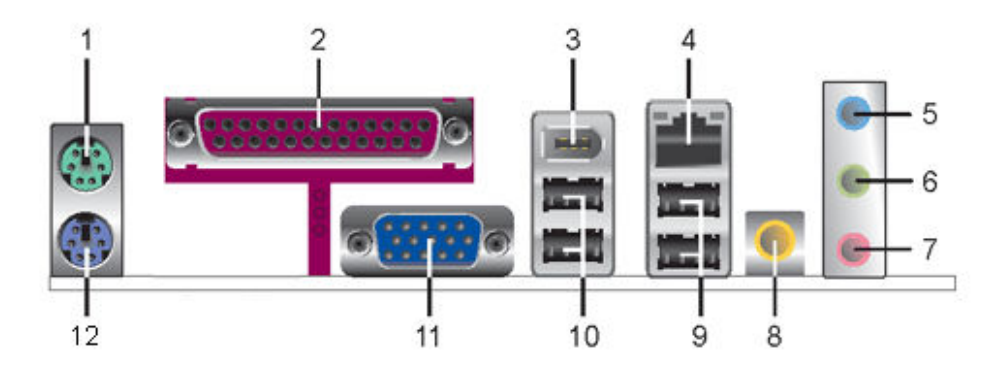

**1 - PS/2 mouse port (green). This port is for a PS/2 mouse.**

**2 - Parallel port. This 25-pin port connects a parallel printer, a scanner, or other devices.**

**3 - IEEE 1394a port. This 6-pin IEEE 1394a port provides high-speed connectivity for audio/video devices, storage peripherals, PCs, or portable devices.**

**4 - LAN (RJ-45) port. This port allows connection to a Local Area Network (LAN) through a network hub.**

**5 - Line In port (light blue). This port connects a tape, CD, DVD player or other audio sources.**

**6 - Line Out port (lime). This port connects a headphone or a speaker. In 4- channel and 6-channel mode, the function of this port becomes Front Speaker Out.**

**7 - Microphone port (pink). This port connects a microphone.**

**8 - Coaxial S/PDIF Out port. This port connects an external audio output device via a coaxial S/PDIF cable.**

**9 - USB 2.0 ports 3 and 4. These two 4-pin Universal Serial Bus (USB) ports are available for connecting USB 2.0 devices.**

**10 - USB 2.0 ports 1 and 2. These two 4-pin Universal Serial Bus (USB) ports are available for connecting USB 2.0 devices.**

**11 - VGA Graphic Adapter port. This 15-pin port is for a VGA monitor or other VGA-compatible devices.**

**12 - PS/2 keyboard port (purple). This port is for a PS/2 keyboard.**

# **Clearing the CMOS settings**

**CAUTION:**Do not change any jumper setting while the computer is on. Damage to the motherboard can result.

### **Clear RTC RAM (3-pin CLRTC)**

This jumper allows you to clear the Real Time Clock (RTC) RAM in CMOS. You can clear the CMOS memory of date, time, and PC setup parameters by erasing the CMOS RTC RAM data. The RAM data in CMOS, that include PC setup information, is powered by the onboard button cell battery.

1. Turn OFF the PC and unplug the power cord. This motherboard has a jumper to clear the BIOS settings in CMOS RAM.

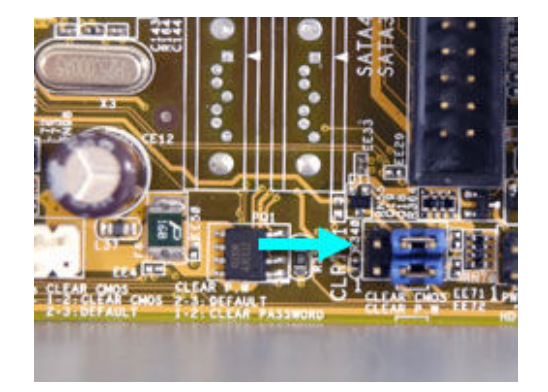

2. To clear BIOS settings, temporarily set the jumper labeled "CLEAR CMOS" to pins 1-2.

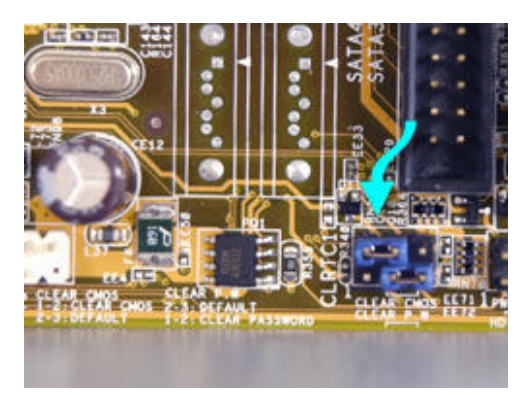

3. Wait at least 6 seconds and then return the cap to pins 2-3. When you start the PC you will need to enter BIOS setup to reset any custom BIOS settings.

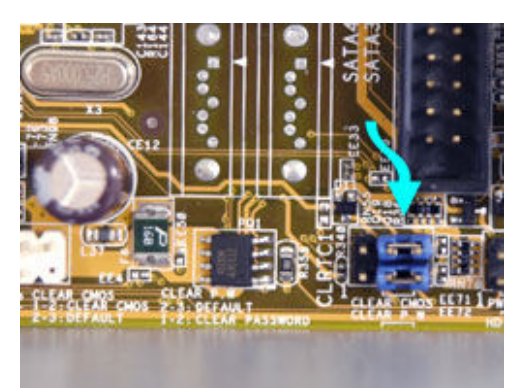

**CAUTION:**Except when clearing the RTC RAM, never remove the jumper from the default position. Removing the jumper causes PC startup failure!

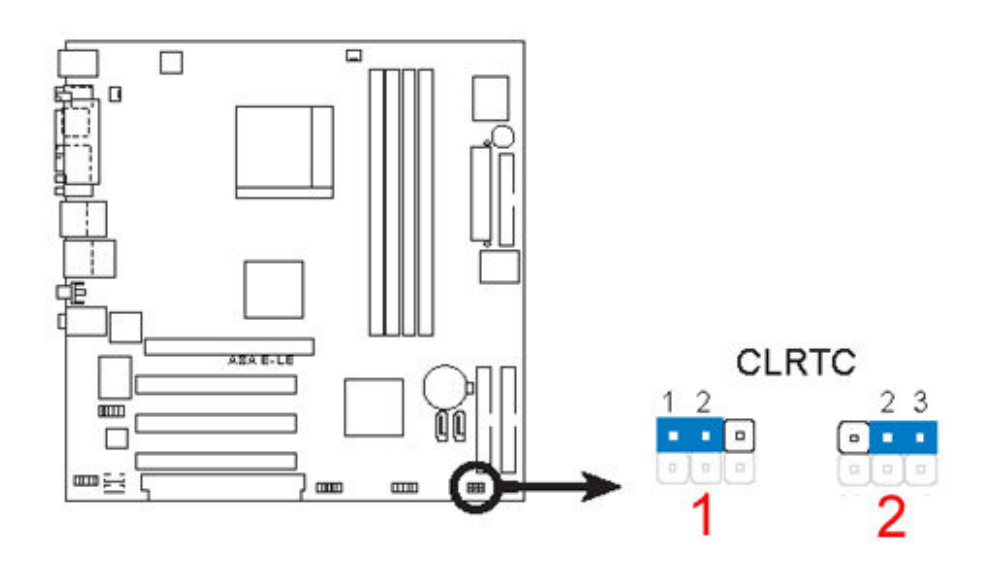

- **1 Clear CMOS**
- **2 Normal (default)**

# **Clearing the BIOS password**

The BIOS password protects the BIOS from undesired changes. If password checking is enabled, and you need to disable it, use the following steps:

- **CAUTION:**Do not change any jumper setting while the computer is on. Damage to the motherboard can result.
- 1. Turn OFF the PC and unplug the power cord.
- 2. Move the jumper labeled "CLEAR P.W" to pins 1-2.

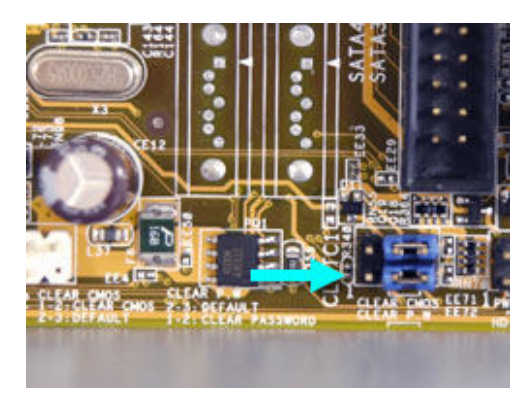

3. Wait at least 6 seconds and then return the jumper to pins 2-3.

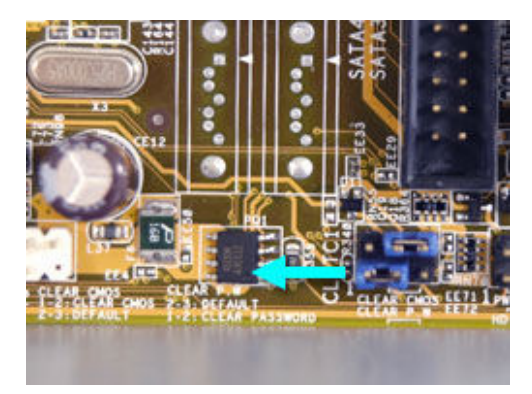

- 4. Plug the power cord and turn ON the computer.
- 5. Hold down the ) I key during the startup process and enter BIOS setup to change or clear the

password.

**CAUTION:**Except when clearing the RTC RAM, never remove the jumper from the default position. Removing the jumper causes PC startup failure!

#### **Customers who viewed this solution also found the following solutions helpful:**

- HP and Compaq Desktop PCs -- Upgrading Memory (RAM)
- HP and Compaq Desktop PCs -- Updating the BIOS
- HP and Compaq Desktop PCs -- Upgrading or Replacing the Processor
- HP and Compaq Desktop PCs -- Obtaining Software and Drivers

#### **Still not finding what you're looking for?**

**Search » Contact HP »**

 **» Return to original page**

Privacy statement **Example 1** Using this site means you agree to its terms Feedback to Webmaster © 2009 Hewlett-Packard Development Company, L.P.